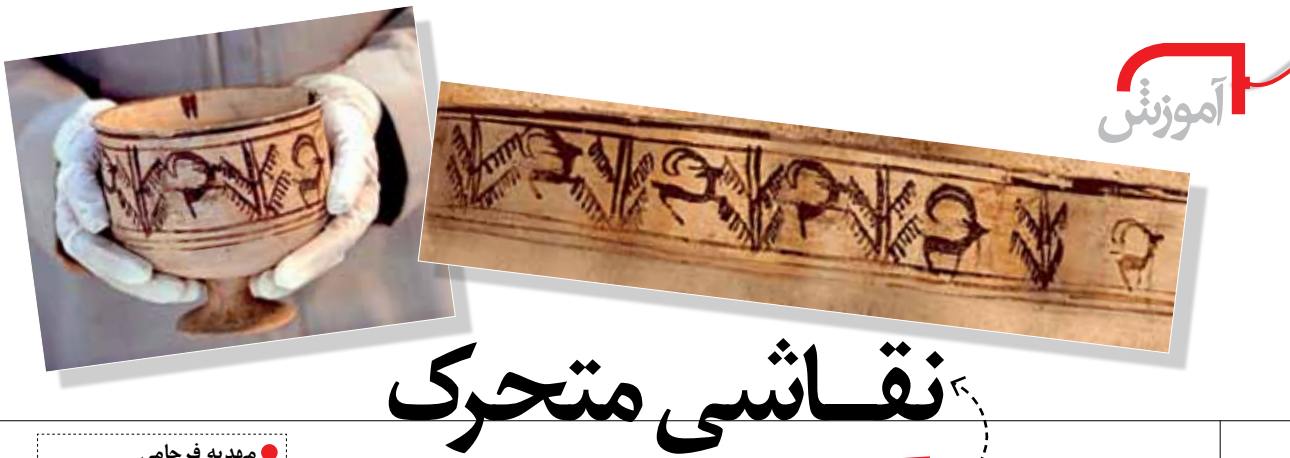

فی نرمافزار سادهٔ رایاندای AnimationGIF

دبیر هنر راهنمایی منطقهٔ ۳ تهران

## **\اشاره**

آموزش ساخت نقاشــی متحرک موضوع بسیار جذابی است كـه شــايد تمام افراد به يک نســبت به آن علاقهمند باشــند، ولي همهٔ اين علاقهمندان به دنبال آن نمي روند؛ شـايد تصور می کنند کار دشواری است. در این مقاله من در نظر دارم که روشی بسیار آسان را برای انجام این کار به شما بیاموزم. برای شروع، آموزش را به سه بخش تقسیم می کنیم:

## **\ تاريخچهٔ اوليهٔ نقاشي متحرک**

همیشـه و برای تمام انسـانها این موضوع بسیار جذاب بوده اســت که نقاشــیهای خود را به حرکــت درآورند. در یونان باسـتان نیز گاهی ظروف سـفالی را با پیکرههایی در مراحــل متوالي حركت تزئين مي كردند و با چرخاندن ظرف، حــس حرکت به وجود می آمد. اما اولین نقاشــی متحرک در ســال ۱۶۴۰ ساخته شد. **آتوناسیس کرشر** روی چند قطعه شیشــه تصویر مردی و یک موش را کشــید کــه با حرکت دادن شیشــهها جلوی فانــوس، مرد دهانش را باز و بســته می کــرد. هنگامی که دهان مرد باز بود، موش به درون دهان او می دوید.

در سال ۱۸۲۴، **پیت رمارک روژه** اصل مهم «پایداری دید» را کشــف کرد. اصل مزبور بر این حقیقت اســتوار بود که چشــم تصویر هر چیــزی را که میبیند، بــرای مدت کوتاهی حفــظ مي كند. اگر اين گونه نبود، هرگز دچار توهم پيوســتگي مجموعهای از تصاویر نمیشدیم، و سینما و انیمیشن هیچ یک امکانپذیر نمیشـدند. بسـیاری از مردم نمیدانند که تصاویر فیلم درواقع حرکت نمی کنند، بلکه فرمهای ثابتی هســتند که وقتی پشت سر هم به نمایش درآیند، متحرک به نظر میرسند.

اصـل روژه خيلـي زود منبـع و مبـدأ پيدايـش وسـايل متحرکســازی گوناگون شــد. به کمک همین اصل می¤وان پدیــدهٔ ادغام تصاویــر را توضیح داد. یک تکــه مقوا را بین دو تکه نخ کار میگذاریم. روی یک طرف مقوا یک قفس و روی دیگرش یک پرنده نقاشــی می کنیم. اکنــون وقتی نخهایی را

كه به صفحه وصل هســتند، تاب بدهيم، تصاوير در هم ادغام می شوند و به نظر می رسد پرنده درون قفس است.

در سال ۱۸۶۸ با ابداع سادهای، یکی از محبوبترین ابزار ایجاد توهم حرکت ساخته شــد. این ابزار تنها دستهای نقاشی است که مانند کتاب از کنار به هم چسبانده شدهاند. هنگامی که کتاب را از همان لبهٔ صحافی شده در یک دست نگه دارید و با دست دیگر صفحات را به سرعت ورق بزنید، تصاویر صفحات پشــت سر هم از جلوى چشم شما مىگذرند و احساس حركت را به شـما القا مى كنند. اگر روى همين كتابچه شمارههايى را بنویسم، وقتی صفحات را به سرعت ورق بزنیم، به نظر می رسد که شمارهها پشت سر هم حرکت می کنند.

همان طور که پیش تر هم گفته شــد، ایــن مطالب الفبای حرکت هســـتند. یعنی اگر ما مجموعهٔ تصاویری را پشــت سر هم نمایش دهیم، توهم دیدار سـبب میشود که ما تصاویر را در مغز خود ترکیب کنیم. حالا اگر تصاویری که پشت سر هم دیده می شوند، دارای اختلافات کمی باشند، حالت حرکت را القا می کنند.

نکتهٔ بســیار مهــم در ایــن کار، یعنی به حرکــت درأوردن تصاویر، ابزار این کار اسـت. ما اگرچه می توانیم مجموعهای از تصاویر را با اختلافات کمی نقاشــی کنیم که این موضوع را در بخشهای بعدی به طور کامل توضیح میدهم، اما مسئله این اســت که برای متحرکسازی به ابزاری نیاز است که محصول نهاییاش برای دیگران نیز قابل مشــاهده باشــد. تنها در این صورت لذت این کار چند برابر خواهد شد.

در گذشــتهٔ نــه چنــدان دور، حتى تا ۱۰ ســال پیش، برای انجام این کار بسیار زحمت می کشیدند، چون وسایل و ابزار به صورتی بود که در اختیار هر کس قرار نمیگرفت. دوربینهای فیلمبرداری خانگی هم قابلیتهای چندانی نداشتند و با سیستم بسیار سادهای کار می کردند. حتی توانایی فیلمبرداری تکفریم را هم نداشــتند. بــه همین دلیل، کار حرفهای متحرکســازی بسیار سـخت بود و در بســیاری موارد متحرکســازی انجام نمىشد. 22 تُسمارة٢/دورة نهم / أبانaماه ١٣٩١

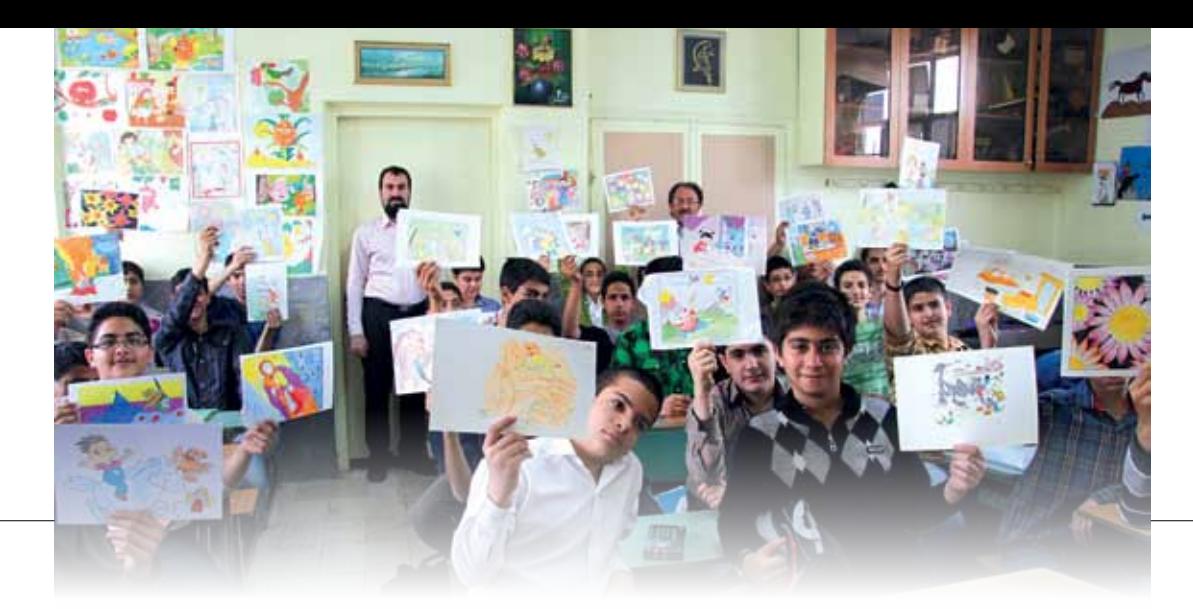

در ســالهای اخیر با ورود رایانه به عرصهٔ متحرکســازی، انجام این کار سادهتر و اجراییتر شده است. افرادی که علاقه و خلاقیتی داشته باشـند و در ضمن تا حدی با نرمافزارهای گرافیکی، مانند فتوشــاپ و... آشنا باشند، به راحتی می توانند به ایدههای خود جان بخشــند و هم تصاویر را به حرکت درآورند. البته این نکته حائز اهمیت اسـت که اگر شما به ساخت نقاشی متحرک علاقهمند هستید، ابتدا باید از موضوعهای بسیار ساده آغاز کنید تا با چند و چون کار به تدریج آشــنا شــوید. بیشک خلاقیت به همراه تجربه شــما را قادر میٍسازد آثار زیبایی پدید أوريد.

در اینجا ما فقط می خواهیم با حرکتهای بسیار ساده و قابل اجرا، نقاشــیهای ســادهٔ خود را متحرک کنیم و در این مرحله نیازی نیســت از خواص فیزیکی حرکت اطلاعات فنی داشــته باشــیم. برای درک اولین حرکتهای ساده کافی است که یک تـوپ تخممرغي را روي ميز از بالا به ســمت پايين رها كنيم. خواهیم دید که هرچه زمان میگذرد، هم ســرعت توپ از بالا به پایین کمتر میشــود و هم فاصلهٔ آن نســبت به میز کاهش می یابـد. اگر این قاعده را در طراحی در تمام حرکتها رعایت کنیم، کار طبیعیتر و زیباتر جلوه می کند.

بــرای انجام اولین تمرین و شــروع کار، نرمافــزاری را که میخواهیم با آن کار کنیم خدمت شما معرفی می کنم:

## & معرفی نرمافزار «Animation GIF»

نرمافزاری است ساده و قابل استفاده برای همهٔ کاربران. دیگر ویژگی های این نرمافزار عبارتاند از: امکان وارد کردن فریم (قاب) از دیگر برنامهها به آن؛ تغییر اندازهٔ فریمها و تنظیمات خروجی و همچنیــن تغییر اندازهٔ صفحهٔ رنگ پس;رمینه؛ تعریف پارامترهای كلــي براي فايلها؛ اعمال افكت؛ تكرار و نمايش تصوير دلخواه؛ مرتبسازی مجدد؛ ایجاد فایل خروجی و…

**\شروع طراحي** سعی کنید طرحهای بسیار سادهای را برای کار اول انتخاب

کنیــد؛ برای مثال، رشــد یک گل از درون خاک، باز و بســته شــدن چشم یک عروسک، بیرون آمدن یک خرگوش از کلاه، و غیره. روش کار به این صورت است که ما نقاشــیها را به صورت «فريم فريم» ميسازيم تا بتوانيم با كنار هم قرار دادن فريمها، تصوير را به حركت درآوريم. اما قبل از آن تصويري را برای زمینهٔ کار انتخاب می کنیم. این تصویر می تواند نقاشــی، عکس و یا حتی یک صفحهٔ تک نگ باشــد. (این بســتگی به نوع طرح ما دارد).

اکنون باید تصویری را که قرار است بــه حرکت درآید، انتخــاب كنيــم و أن را روى كاغــذ كالك بكشــيم. بعد از کشـیدن اولین تصویر، بــا قرار دادن کاغــذ کالک دیگری روی آن تصویــر و ایجاد تغییرات جزئــی، میتوانیم تصویر بعـدي را بكشـيم. براي مثال،اگر قرار اسـت خرگوشـي از داخل کلاه بیرون بیاید، در تصویر اول باید کلاه را بکشیم و در تصاویــر بعــدی کم5م خرگــوش از کلاه بیرون آید تا در مرحلـهٔ آخر خرگوش کامــلاً بيـــرون از کلاه قرار گيرد. همان طور که گفته شـد، بهتر اسـت تصویرها را روی کاغذ كالك و يا كاغذ پوستى بكشيم تا بتوانيم تصوير زيرى را به راحتے ببینیم و تصویرهای بعدی را با انطباق بر تصویرهای قبلی کامل کنیم.

بعد از کشــیدن تصویرها که بهتر اســت حداقل حدود ۱۵ تا ۲۰ تصویر باشد (البته امکان این که حتی با کشیدن سه تصویر بتوان آنها را حركت داد هم هست، اما هرچه تعداد تصويرها بیشتر باشد، نتیجهٔ کار بهتر و زیباتر میشود) میباید آنها را اسکن کنیم. بعد از اسکن کردن تصویرها،آنها را وارد نرمافزار می کنیم و درون فریمها قرار میدهیم.

در این مرحله مـا می توانیم با اسـتفاده از امکانات نرمافزار روی تصویرهــا جلوههــای ویژه اجــرا کنیم. اگر هم دوســت نداشتیم، می توانیم با استفاده از همان تصویرهای ساده و بدون کار اضافه، تصویرها را درون فریمها بگذاریم و بعد از تنظیمات بسیار ساده، از نرمافزار خروجی بگیریم. اگر با این نرمافزار کار کنید، به راحتی خواهید دید که میتوانید با سادهترین حرکتها انیمیشن بسازید.

٣٣ شمارة١٢ دورة نهم / أبان ماه ١٣٩١